# **Комплект устройств для автоматического управления пожарными и технологическими системами**

*«Спрут-2»*

## *ЦПИ-PL Центральный прибор индикации модификации PL*

## *Инструкция по действиям дежурного (обслуживающего) персонала на пожарном посту.*

### Оперативный дежурный должен знать:

- инструкцию для оперативного дежурного (дежурного персонала).
- тактико-технические характеристики приборов и оборудования установок пожарной автоматики, смонтированных на предприятии.
- наименование, назначение и месторасположения защищаемых (контролируемых) установками помещений.
- порядок пуска установки пожарной автоматики в ручном режиме.
- порядок ведения оперативной документации.
- порядок контроля работоспособного состояния установки пожарной автоматики на объекте.

### Общие требования к техническому обслуживанию:

- должны соответствовать РД 009-02-96.
- не реже 1 раза в год проводить комплексную проверку работоспособности АСПС, автоматической системы пожаротушения «Спрут-2».
- данные о техническом обслуживании необходимо вносить в журнал, содержащий дату технического обслуживания, вид технического обслуживания, замечания о техническом состоянии, должность, фамилию и подпись ответственного лица, проводившего техническое обслуживание.

*Центральный прибор индикации модификации PL (ЦПИ-PL)* осуществляет индикацию состояния комплекта «Спрут-2» и подключенного к нему оборудования при помощи жидкокристаллического индикатора (ЖКИ), трех светодиодов «Пожар», «Авария», «Автоматика отключена» на передней панели прибора.

#### Действия персонала:

*При получении сигнала "Пожар"* (красный непрерывный сигнал светодиода «Пожар», сложный многочастотный звуковой сигнал):

- 1. Сообщить о случившемся в пожарную охрану по телефону 01, сообщить, где горит, чему угрожает (по ЖКИ), адрес и свою фамилию;
- 2. Сообщить о случившемся руководителю объекта;
- 3. В режиме просмотра протокола проконтролировать включение устройств, оповестить людей о пожаре, а в случае необходимости, запустить систему пожаротушения при помощи ЦПИ-PL (режим формирования команд), либо перевести аппаратуру в ручной режим;
- 4. Оповестить обслуживающий персонал голосом, для организации быстрой и своевременной эвакуации людей из здания или передачи дополнительных инструкций;
- 5. Открыть все дверные замки на основных и запасных эвакуационных выходах из здания, отключить электрооборудование;
- 6. Отправить дежурного по КПП встретить пожарных и проводить их к месту пожара;

#### *При получении сигнала "Внимание"* (звуковой сигнал постоянного тона):

- 1. Сообщить о случившемся ответственному за пожарную безопасность лицу;
- 2. В режиме просмотра протокола установить направление, выдавшее сигнал "Внимание" и с разрешения ответственного за пожарную безопасность визуально проверить направление, по которому прошел сигнал.

#### *При получении сигналов "Авария"*

(желтый сигнал светодиода «Авария», звуковой сигнал прерывистого тона): Необходимо немедленно сообщить в обслуживающую организацию или лицу, ответственному за эксплуатацию установки о неисправности.

#### *При ложном срабатывании системы пожарной автоматики*

- 1. Необходимо немедленно сообщить в обслуживающую организацию или лицу, ответственному за эксплуатацию установки информацию о ложном срабатывании системы пожарной автоматики и указать: - тип ложного сигнала;
	- наименование ложно сработавшего прибора/шлейфа/устройства (по ЖКИ);
- 2. По согласованию с обслуживающей организацией или лицом, ответственном за эксплуатацию установки произвести сброс ложно сработавшего прибора/шлейфа/устройства.

Пример формирования сигнала «Сброс» приборов в ЦПИ-PL:

- 1) Нажимаем кнопку «Меню»;
- 2) При помощи кнопок «▲», «▼», «◀», «▶» и «ОК» выбираем раздел «Формирование команд»;
- 3) При помощи алфавитно-цифровых кнопок вводим шестизначный пароль и подтверждаем пароль кнопкой «Ввод»;
- 4) При помощи кнопок «А», «V», «А», «У» и «ОК» выбираем подраздел «Для приборов»;
- 5) Формируем команду «Сброс» для приборов
- В отсутствие событий на ЖКИ дисплее выводится текущая дата и время:

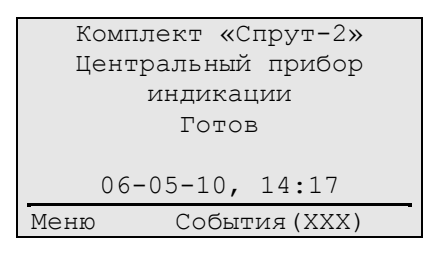

В случае поступления событий «Пожар», «Внимание», «Авария», «Автоматика откл.», «Пуск» на ЖКИ индикатор выводится сообщение:

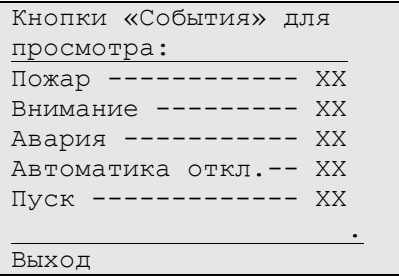

где ХХ – количество событий;

*Режим просмотра протокола событий.* Просмотр производится непосредственно с лицевой панели ЦПИ-PL, также просмотр возможен при помощи «Программы программирования и отображения» (см. инструкцию к программе ПРО) для чего также необходим компьютер и ПИН.

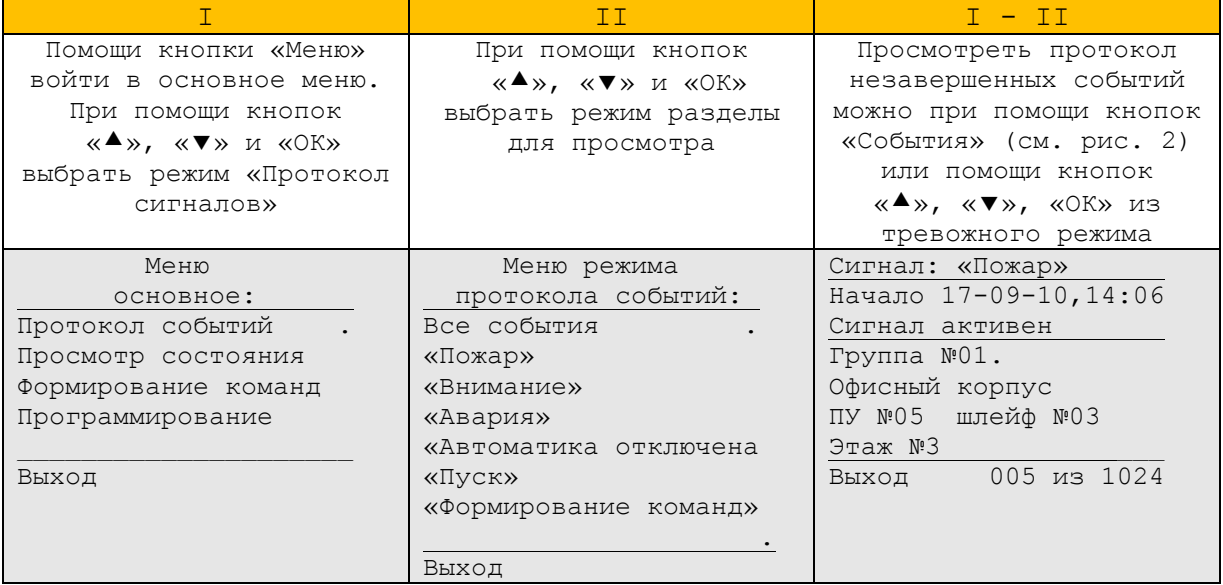

Режим просмотра протокола имеет матричную структуру и имеет семь разделов. Разделы содержатся в столбцах матрицы:

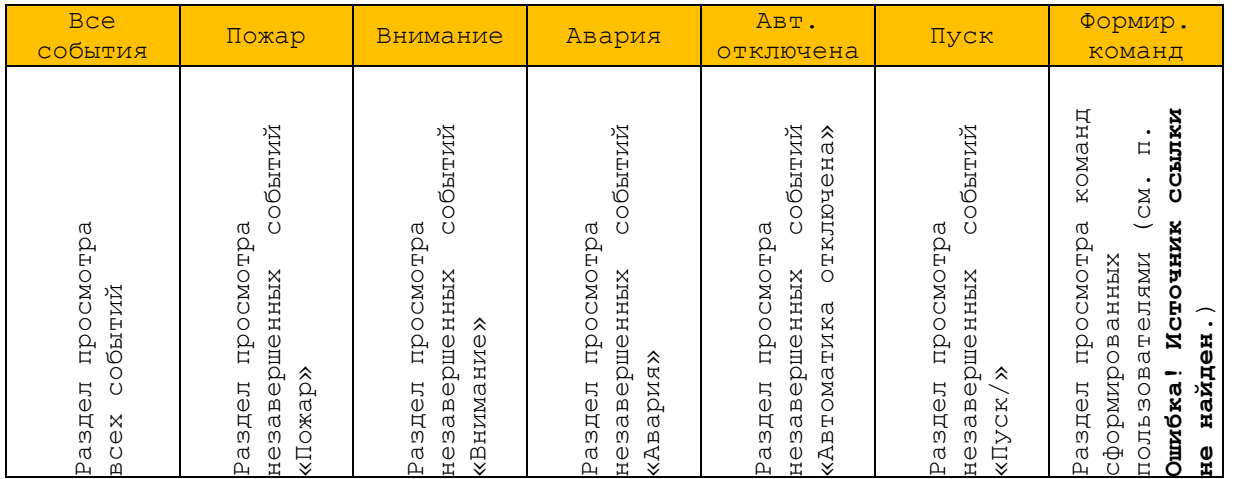

Передвижение по матрице происходит при помощи кнопок «▲», «▼», «◆», «▶». Переход от одного раздела к другому осуществляется только через меню режима протокола событий. Протокол имеет линейную структуру и события отсортированы в хронологическом порядке. В случае просмотра последнего поступившего события, вновь поступившие события будут автоматически выведены на экран. Протоколируется 1024 событий с перезаписью самого старого события новым.

*Режим просмотра состояния оборудования.* Просмотр производится непосредственно с лицевой панели ЦПИ-PL, также просмотр возможен при помощи «Программы программирования и отображения» (см. инструкцию к программе ПРО) для чего также необходим компьютер и ПИН.

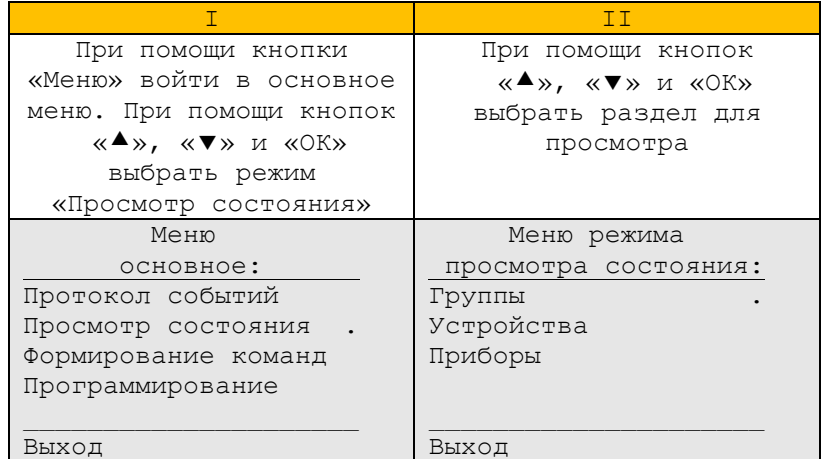

Режим просмотра состояния оборудования имеет матричную структуру и в зависимости от состава подключенных при программировании групп, устройств и приборов может иметь до ста девяти разделов. Разделы содержатся в столбцах матрицы:

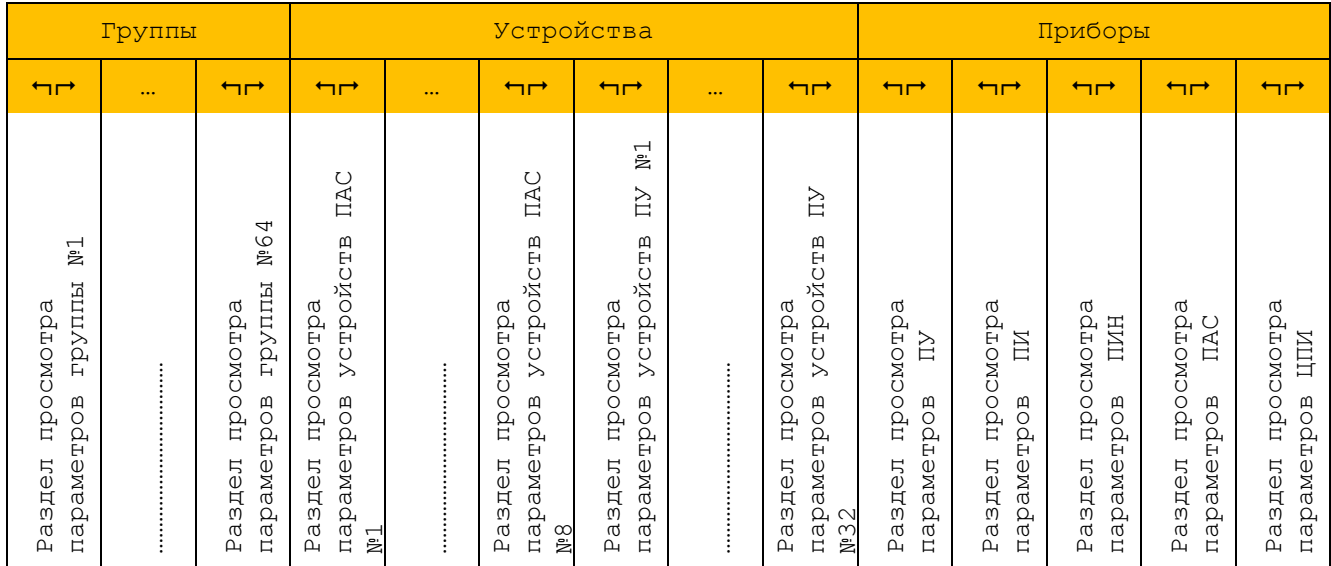

Передвижение по матрице происходит при помощи кнопок «А», «V», «А», «У». Переход от одного раздела к другому осуществляется только через верхнюю строчку или меню режима просмотра состояния оборудования.

6

*Режим формирования команд.* В режиме формирования команд предоставляется возможность: сформировать/сбросить сигналы «Управление». Также возможно сформировать команды «Сброс ПУ», «Сброс ПАС», «Пуск», «Стоп», «Включение автоматики», «Отключение автоматики» для всех ПУ, ПАС и устройств подключенных при программировании комплекта.

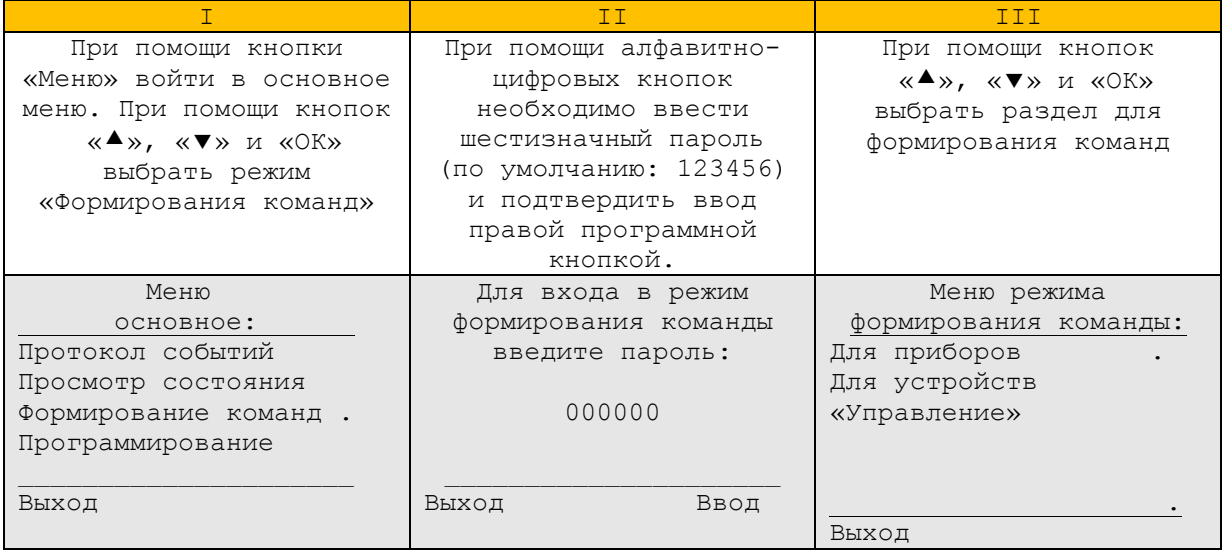

 Вход в режим формирования команд для приборов и устройств из режима просмотра состояния оборудования.

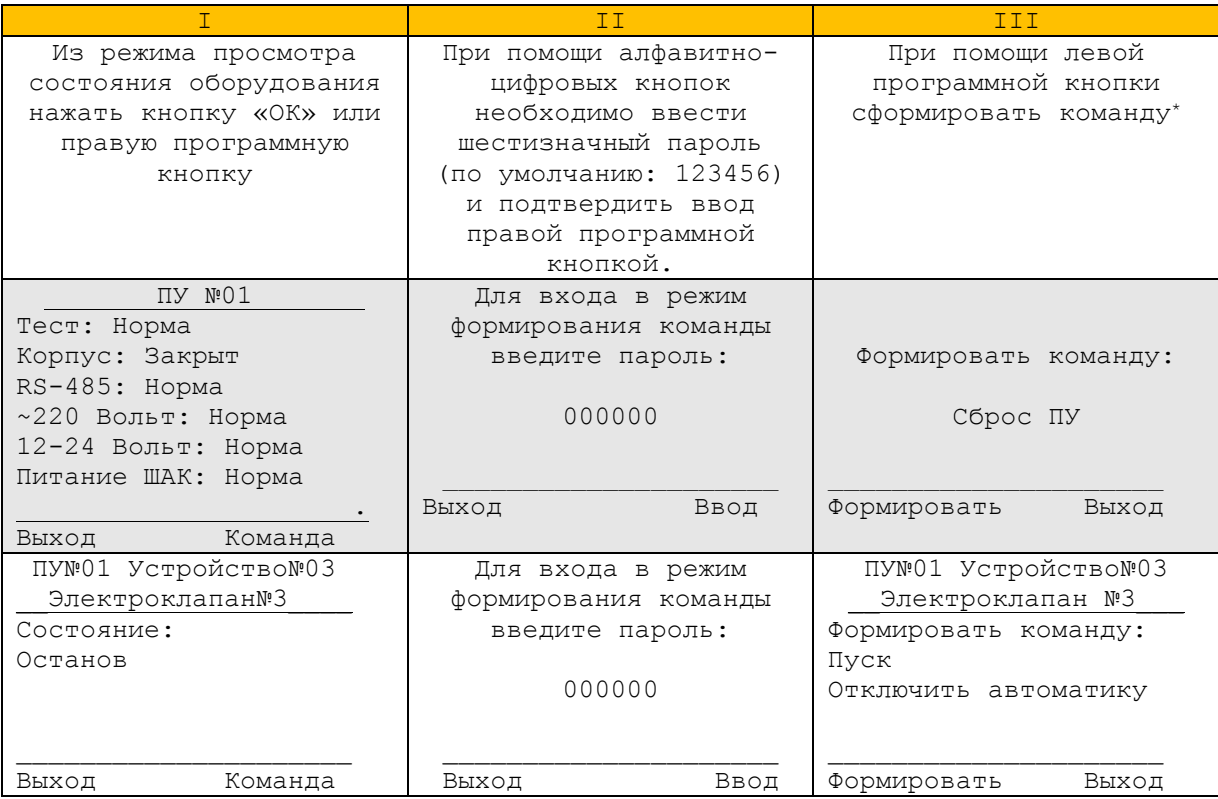

1

Если в течение 10 сек, не была нажата ни одна из кнопок, то производится возврат в режим просмотра состояния оборудования

Сигналы «Управление». В ЦПИ-PL для каждой из 64-х групп возможна ручная установка сигнала «Управление2» (см. группы п. **Ошибка! Источник ссылки не найден.**). Сигал «Управление2» может использоваться в ПУ и ПАС для выполнения алгоритма управления устройствами.

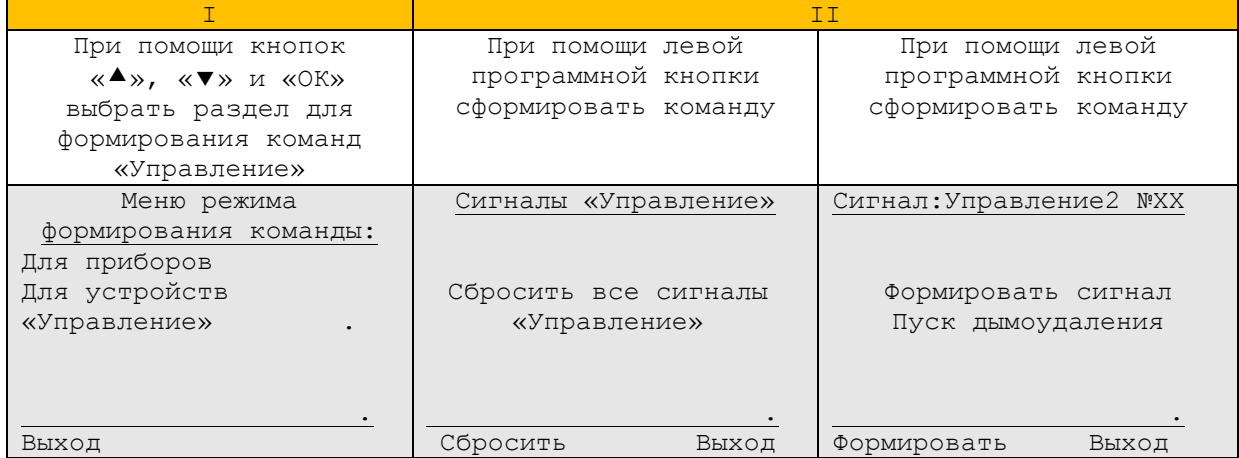

Режим формирования команд имеет матричную структуру и в зависимости от состава подключенных при программировании групп, устройств и приборов может иметь до сорока двух разделов. Разделы содержатся в столбцах матрицы:

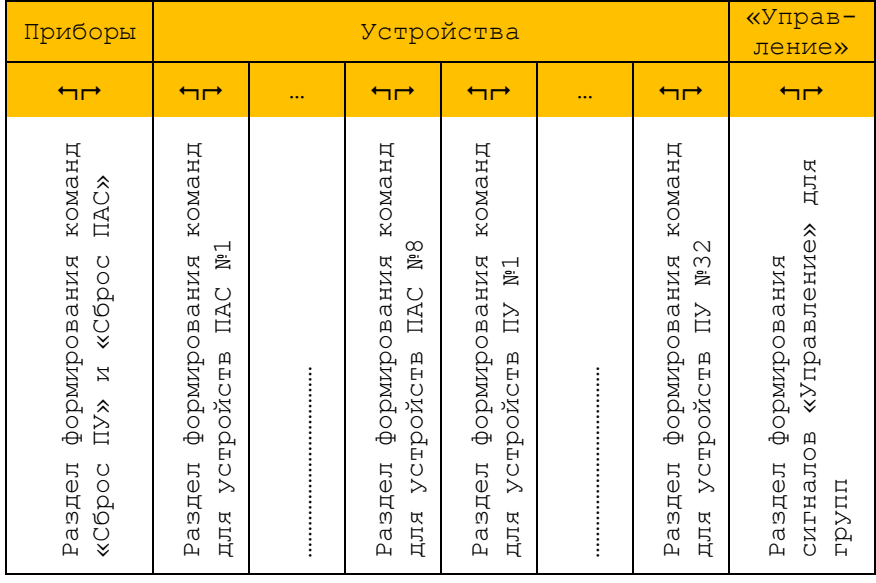

Передвижение по матрице происходит при помощи кнопок « $\blacktriangle$ », « $\nblacktriangledown$ », « $\blacktriangle$ », « $\blacktriangleright$ ». Переход от одного раздела к другому осуществляется только через верхнюю строчку или меню режима просмотра состояния оборудования.

8

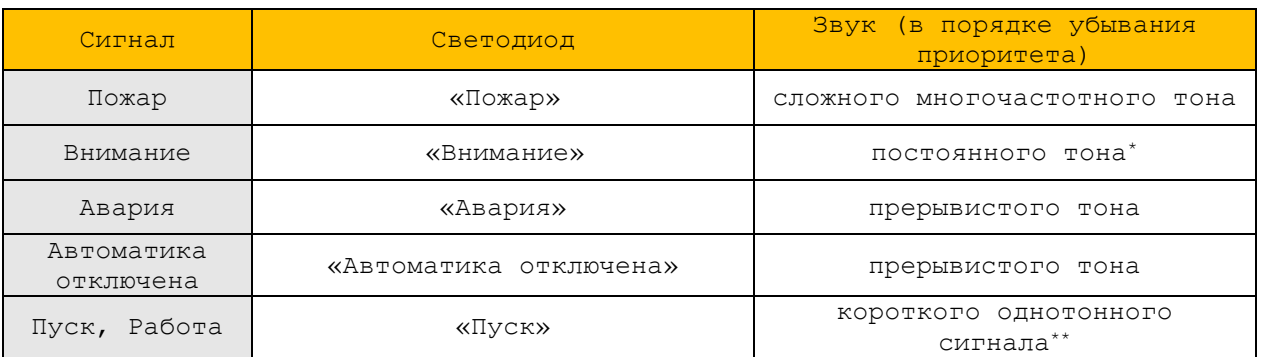

#### *Световая и звуковая сигнализация*.

Звуковая сигнализация выключается только после нажатия на кнопку «Сброс звука». Звуковая сигнализация автоматически включается при поступлении нового события.

Контроль световой и звуковой сигнализации. При нажатии на кнопку «Тест», производится включение всех светодиодов и звуковой сигнализации, типа «Пожар».

<u>.</u>

При программировании ПУ имеется возможность отключения звуковой сигнализации «Внимание», раздельно для каждого шлейфа. В случае отключения звуковой сигнализации на ПУ, звуковая сигнализация также отключается на ПИ-PL и ЦПИ-PL.

При программировании ПУ и ПАС имеется возможность отключения звуковой сигнализации «Пуск устройства», раздельно для каждого устройства. В случае отключения звуковой сигнализации на ПУ и ПАС, звуковая сигнализация также отключается на ПИ-PL и ЦПИ-PL.